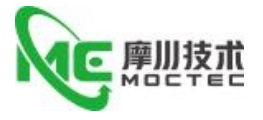

# **ESO88D**

# Ether CAT 开环步进驱动器使用手册

# Ether CAT OPEN LOOP STEP MOTOR DRIVE User's Manual

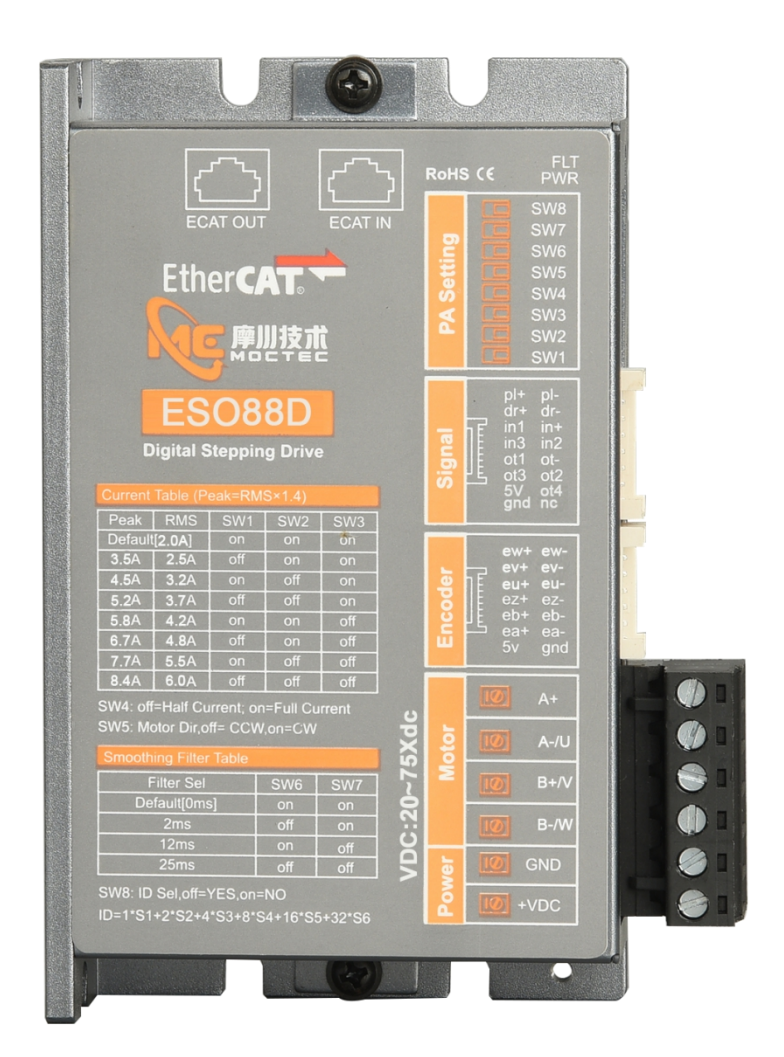

摩川技术(深圳)有限公司

Moschon Technology (Shenzhen) Co. , Ltd.

该产品由深圳市泰奇科智能技术有限公司独家发行,版权所有!

第 1 页 共 22 页

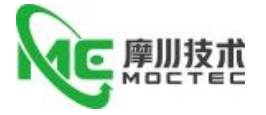

目录

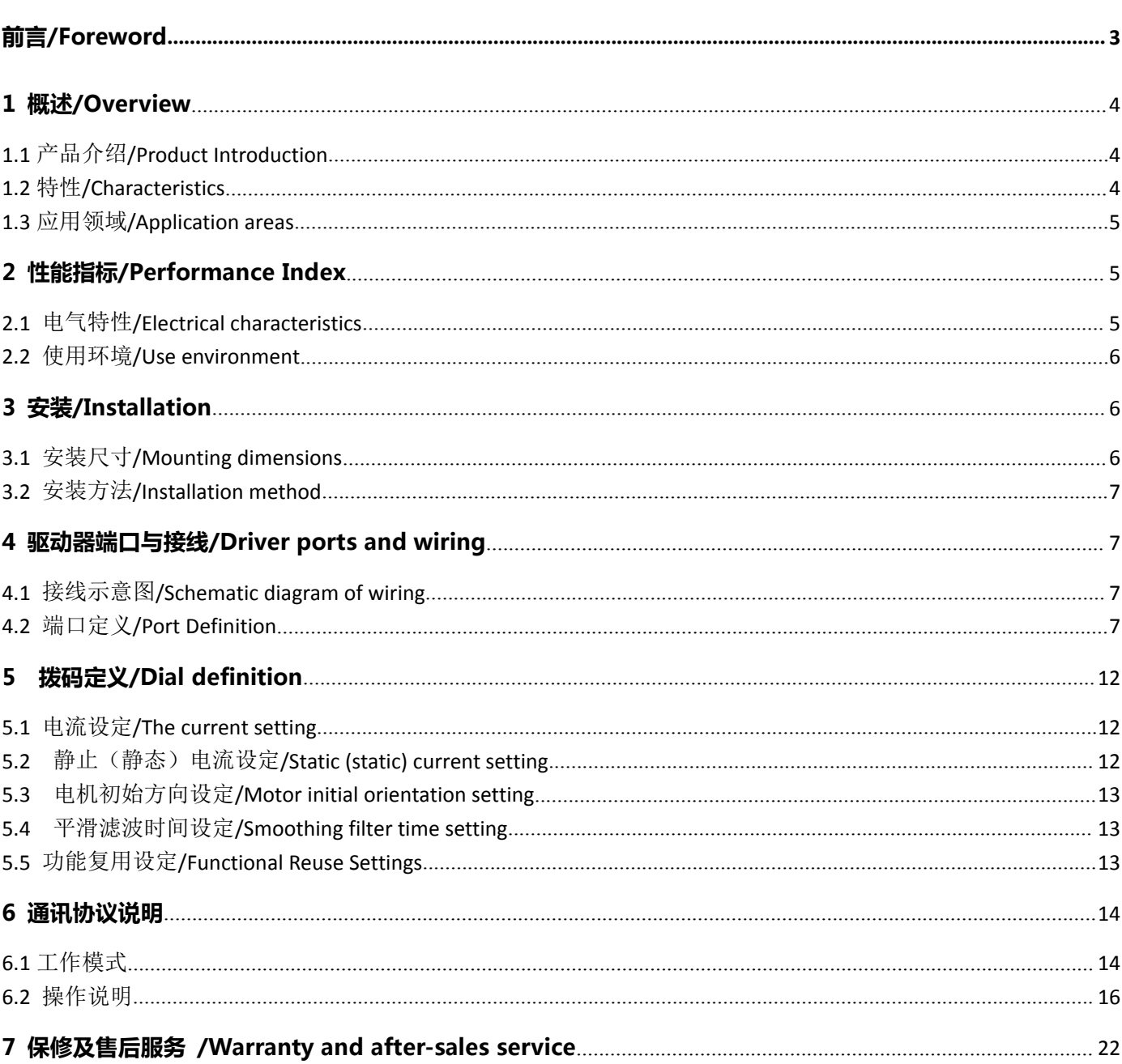

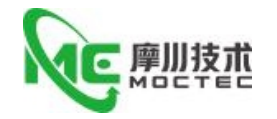

## <span id="page-2-0"></span>**前言/Foreword**

感谢您使用本公司开环步进驱动器。

**Thank you for using our open step drive.**

在使用本产品前,请务必仔细阅读本手册,了解必要的安全信息、注意事项以及操作方法等。错误的操作可能引 发极其严重的后果。

**Before using this product, please read this manual carefully to understand the necessary safety information, precautions, and operation methods.Incorrect operation can have extremely serious consequences.**

本产品的设计和制造不具备保护人身安全免受机械系统威胁的能力,请用户在机械系统设计和制造过程中考虑安 全防护措施,防止因不当的操作或产品异常造成事故。

**This product is designed and manufactured without the ability to protect personal safety from mechanical system** threats. Users are advised to consider safety precautions during mechanical system design and manufacturing to prevent **accidents caused by improper operation or product abnormalities.**

由于产品的改进,手册内容可能变更,恕不另行通知。用户对产品的任何改装我公司将不承担任何责任。 阅读时,请注意手册中的以下标示:

Due to product improvements, the contents of this manual are subject to change without notice. Our company will not be **responsible for any modification of the product by the user.**

**When reading, please pay attention to the following signs in the manual:**

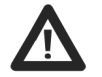

注意:提醒您注意文字中的要点。

小心:表示错误的操作可能导致人身伤害和设备损坏。

本产品经过国家强制 **3C** 认证,**CE** 认证,**ROHS** 认证

**This product has passed the national mandatory 3C certification, CE certification, ROHS certification**

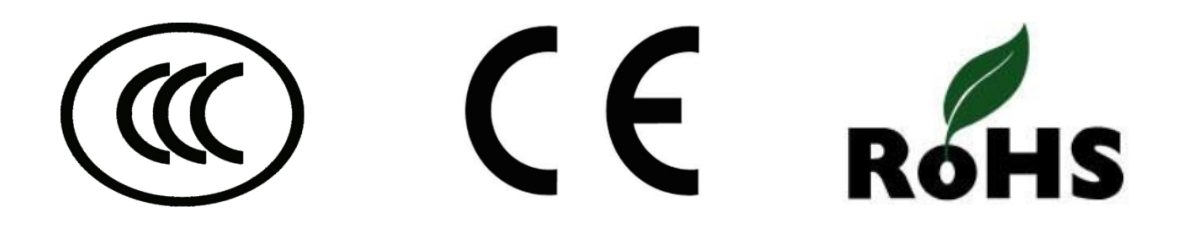

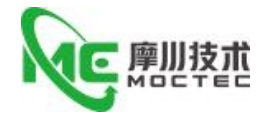

## <span id="page-3-0"></span>**1 概述/Overview**

# <span id="page-3-1"></span>**1.1** 产品介绍**/Product Introduction**

ESO88D 是我公司推出的 Ether CAT 总线型开环步进驱动器,采用最新浮点 32 位双核 MCU 数字处理 技术,驱动器控制算法采用先进的变电流技术和先进的变频技术,驱动器发热小,电机振动小,运行平 稳。用户可以设置 1-255 内的任意 ID 地址以及额定电流内的任意电流值,电机匹配等,能够满足大多 数场合的应用需要。该总线型驱动器可以驱动两相开环步进电机,三相开环步进电机,多种步进电机等。 由于采用内置微细分技术,即使在低细分的条件下,也能够达到高细分的效果,低中高速运行都很平稳, 噪音超小。驱动器内部集成了参数上电自动整定功能,能够针对不同电机自动生成最优运行参数,最大 限度发挥电机的性能。

ESO88D is an open-loop step-by-step driver developed by our company, which adopts the latest floating-point 32-bit dual-core MCU digital processing technology. The driver control algorithm adopts advanced variable current technology and advanced frequency conversion technology, and the driver generates less heat, the Motor vibrates little and runs smoothly. User can set any ID address in 1-255 as well as any current value in the rated current, motor matching and so on, can meet the application needs of most occasions. The bus driver can drive two-phase open-loop stepper motor, three-phase open-loop stepper motor, a variety of stepper motors. Due to the use of built-in micro-subdivision technology, even in the conditions of low subdivision, but also can achieve high subdivision effect, low, medium and high-speed operation is very smooth, ultra-low noise. The auto-tuning function is integrated in the driver, which can automatically generate the optimal operating parameters for different motors and maximize the performance of the motors.

## <span id="page-3-2"></span>**1.2** 特性**/Characteristics**

●通讯频率 100MHz Communication Frequency 100 MHZ ●带串口设置和调试功能 With serial port setting and debugging functions **●3 路光耦隔离 OC 输出** Three-way optocoupler isolated OC output ●参数上电自动匹配电机功能 Automatic parameter power-on setting function ●变电流控制使电机发热大为降低 Variable current control greatly reduces the heat generation of the motor. ●上电自动匹配电机 Power-on automatic matching motor ●可驱动多种开环步进电机,例如 57,60,86 系列开环步进系列电机 Can drive a variety of open-loop stepper motor, such as 42,57,60 series open-loop stepper motor ●5 路光电隔离信号输入, 其中 2 路为高速光耦隔离 5 photoelectricity isolation signal inputs, 2 of which are high-speed optocoupler

isolation

●电流设定方便, 可在 2.0-8.4A 之间任意选择, 出厂默认电流 4.0A (峰值电流)

Easy to set the current, can be in between 2.0-8.4 a arbitrary choice, factory default current 4.0 a (peak current)

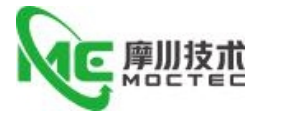

●出厂默认细分为 50000 (可通过软件修改)

Factory default subdivided into 50000(can be modified through software) Impulse response frequency up to 500KHz (factory default 200KHz)

## <span id="page-4-0"></span>**1.3** 应用领域**/Application areas**

适合各种中小型自动化设备和仪器,例如:锂电设备、3C 电子设备、雕刻机、打标机、切割机、 激光照排、雕刻机,绘图仪、数控机床、自动装配设备等。在用户期望小噪声、高速度的设备中应用效 果特佳。

Suitable for all kinds of small and medium-sized automation equipment and instruments, such as: lithium battery equipment, 3C electronic equipment, engraving machine, marking machine, cutting machine, laser phototypesetting, engraving machine, plotter, CNC machine tool, automatic assembly equipment, etc. It is especially effective in applications where users expect small noise and high speed。

## <span id="page-4-1"></span>**2 性能指标/Performance Index**

## <span id="page-4-2"></span>**2.1** 电气特性**/Electrical characteristics**

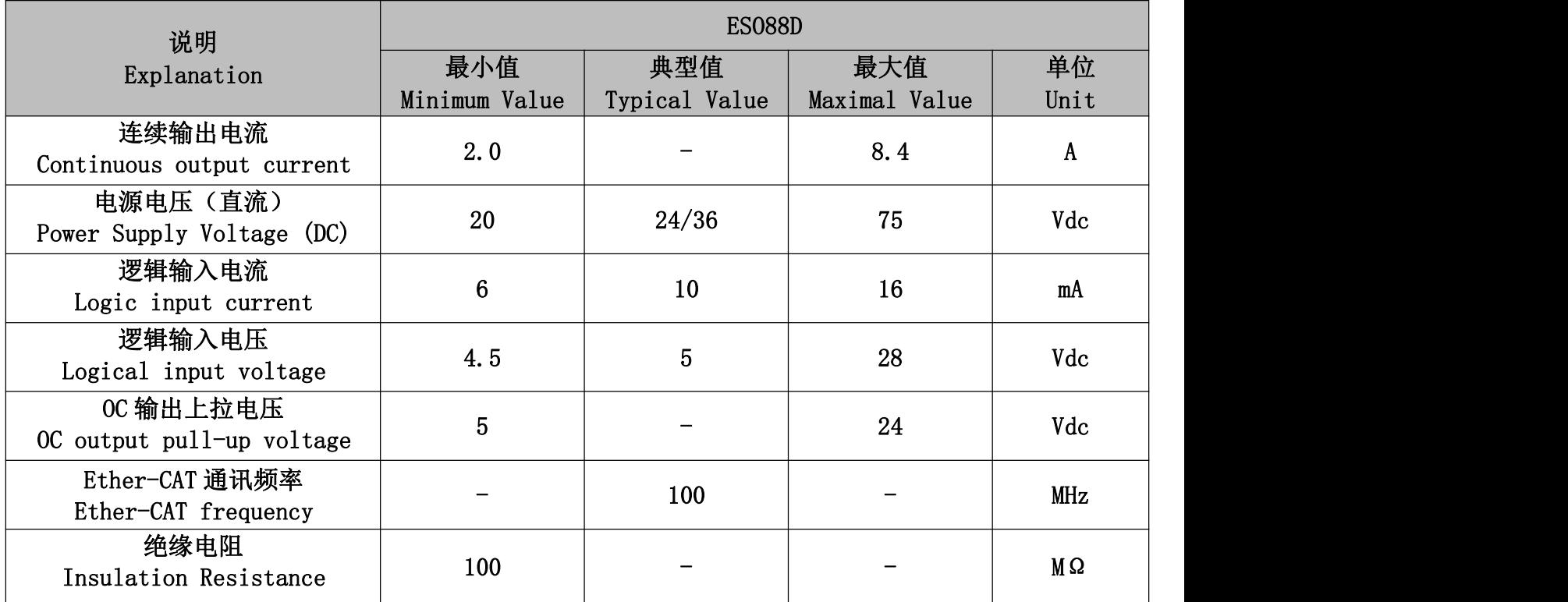

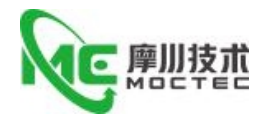

# <span id="page-5-0"></span>**2.2** 使用环境**/Use environment**

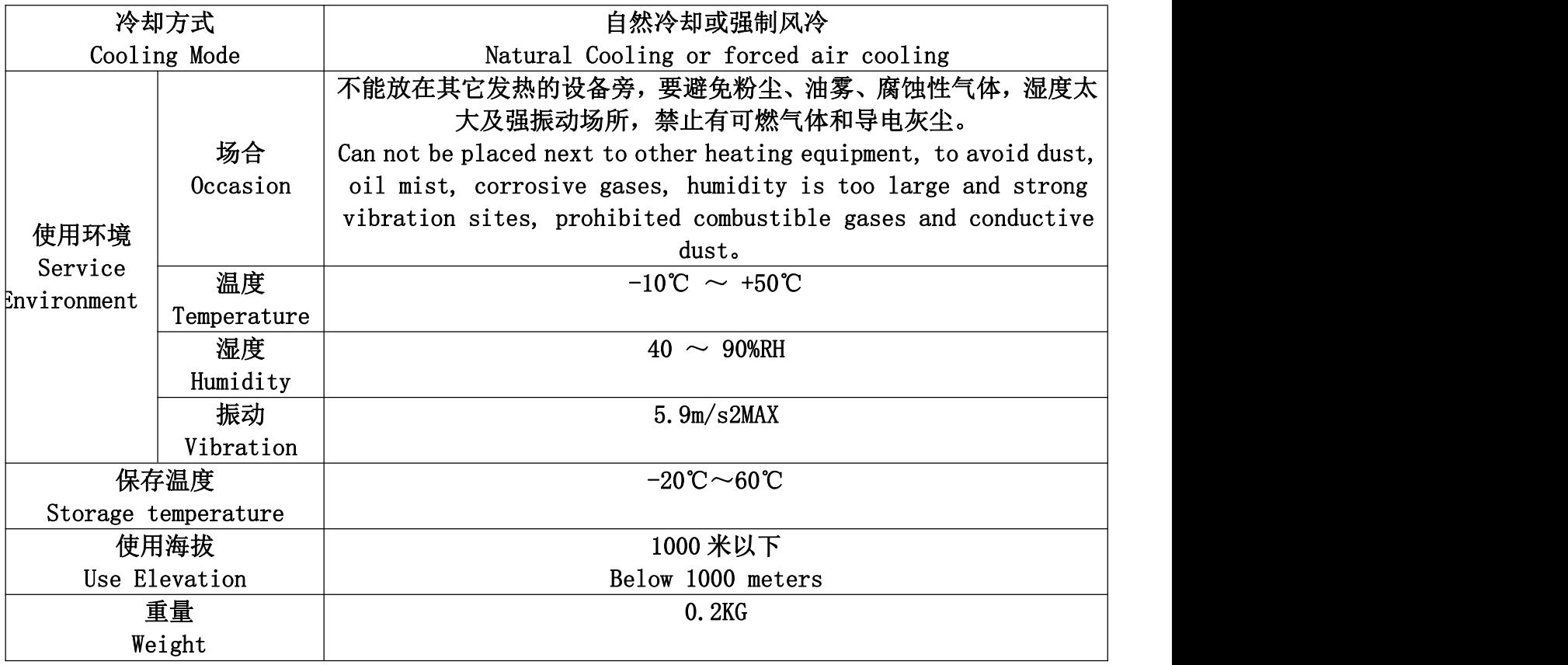

# <span id="page-5-1"></span>**3 安装/Installation**

# <span id="page-5-2"></span>**3.1** 安装尺寸**/Mounting dimensions**

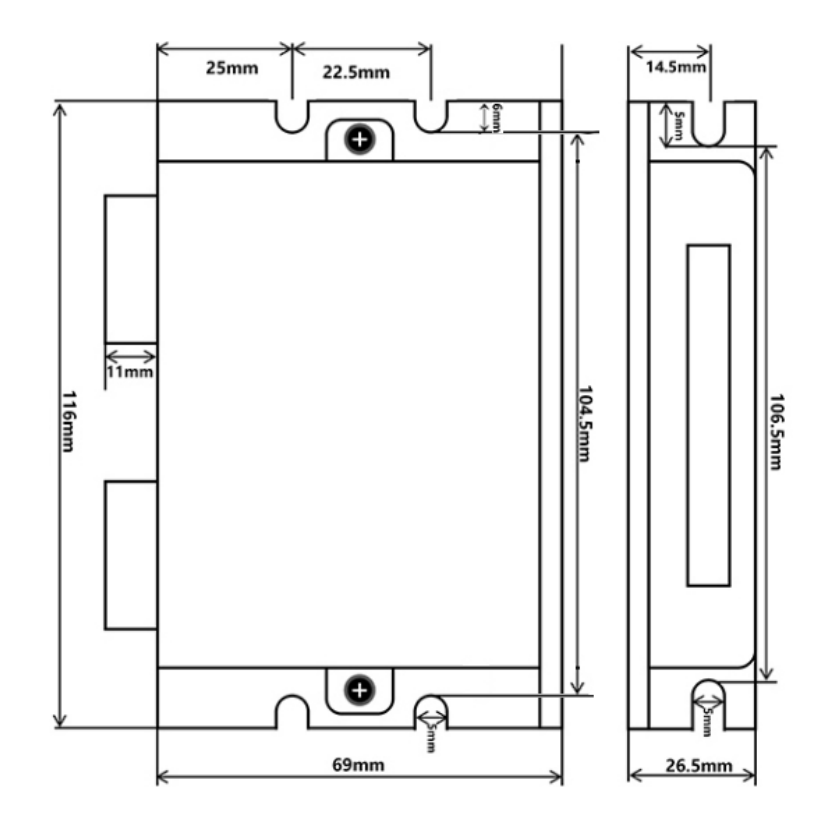

第 6 页 共 22 页

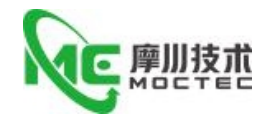

# <span id="page-6-0"></span>**3.2** 安装方法**/Installation method**

驱动器的可靠工作温度通常在 60℃以内,电机工作温度为 80℃以内。

The reliable operating temperature of the driver is usually within 60℃, and the motor operating temperature is within 80℃。

建议使用时选择自动半流方式,马达停止时电流自动减一半,以减少电机和驱动器的发热。

It is recommended to use the automatic semi-flow mode when using the motor. When the motor stops, the current is automatically reduced by half to reduce the heat of the motor and the drive。

安装驱动器时请采用竖着侧面安装,使散热齿形成较强的空气对流。

Install the drive with vertical side mounting so that the heat dissipating teeth form a strong air convection。

必要时机内靠近驱动器处安装风扇,强制散热,保证驱动器在可靠工作温度范围内工作。

Install a fan near the drive when necessary to force heat dissipation to ensure that the drive works within a reliable operating temperature range。

## <span id="page-6-1"></span>**4 驱动器端口与接线/Driver ports and wiring**

# <span id="page-6-2"></span>**4.1** 接线示意图**/Schematic diagram of wiring**

# <span id="page-6-3"></span>**4.2** 端口定义**/Port Definition**

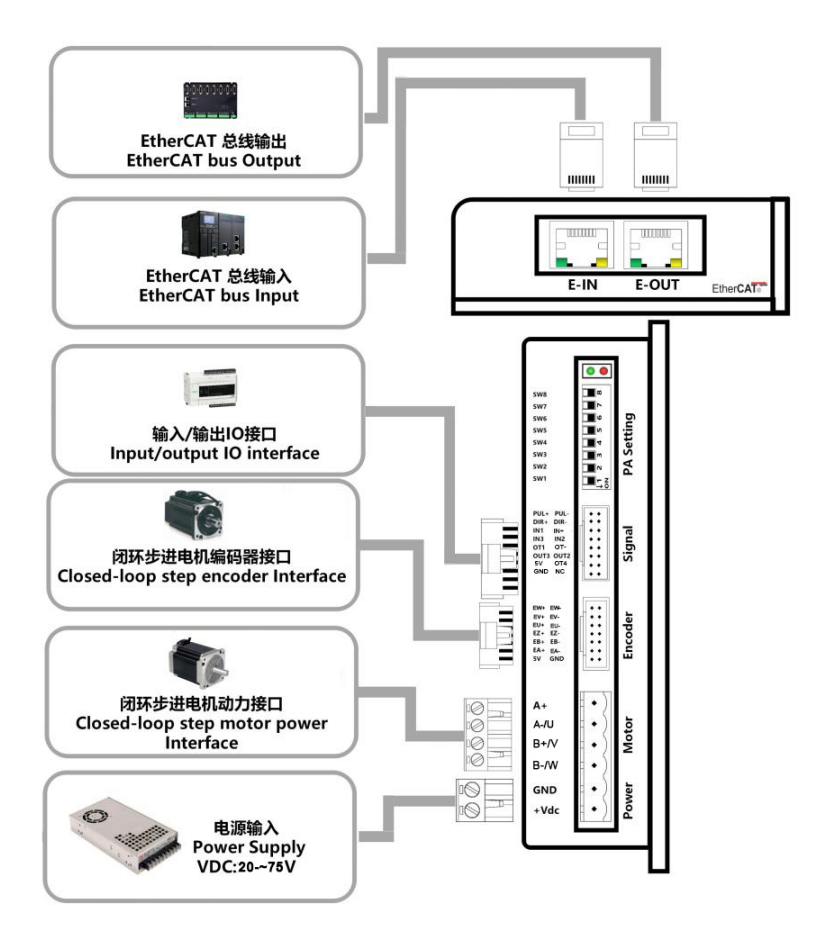

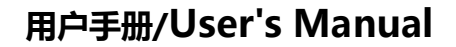

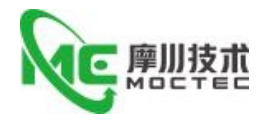

## **4.2.1 LED** 灯状态指示**/Lamp status indication**

左边蓝色 LED 为电源指示灯,当驱动器接通电源时,该 LED 常亮;当驱动器切断电源时,该 LED 熄 灭。蓝色 LED 为故障指示灯, 当出现故障时, 该指示灯以 3 秒钟为周期循环闪烁; 当故障被用户清除时, 蓝色 LED 常灭。红色 LED 在 3 秒钟内闪烁次数代表不同的故障信息, 具体关系如下表所示:

The blue LED on the left is the power indicator, which is always on when the driver is powered on, and goes out when the driver cuts off the power. The blue LED is the fault indicator, when there is a fault, the indicator lamp for 3 seconds cycle flashing; when the fault is cleared by the user, the blue LED often out. Red Led flashes in 3 seconds represent different failure information, as shown in the table below:

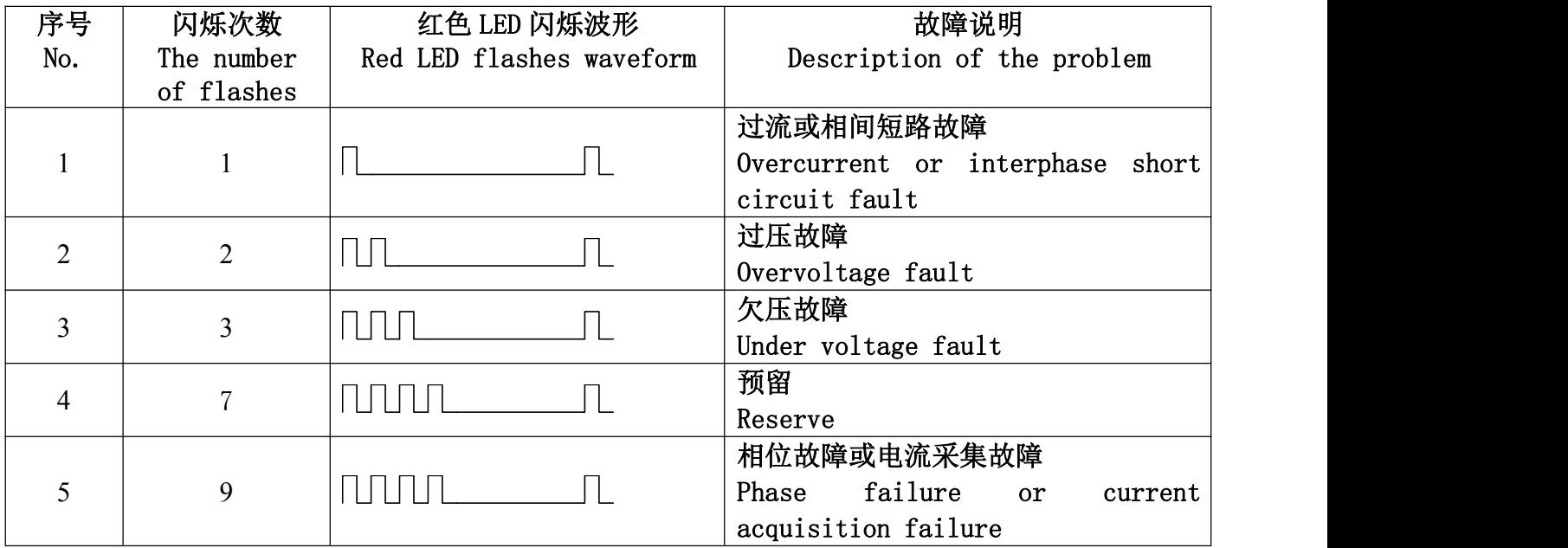

## 4.2.2 控制信号输入端口/Control Signal Input Port

#### 控制信号接口

Control Signal interface

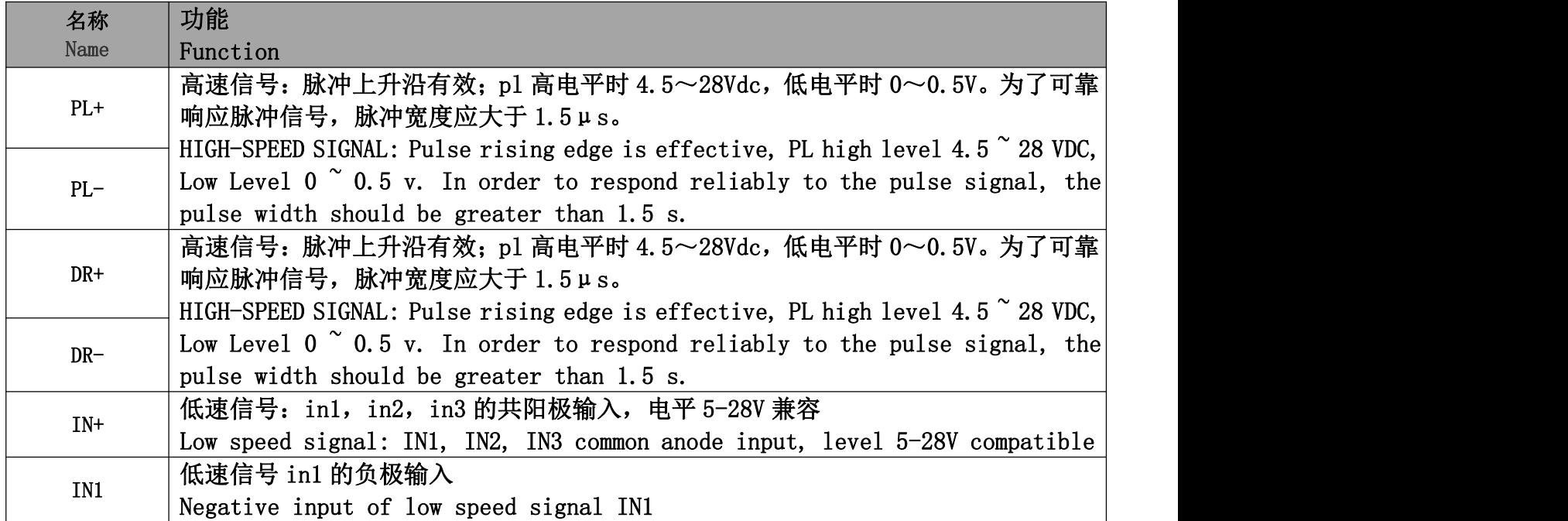

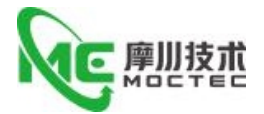

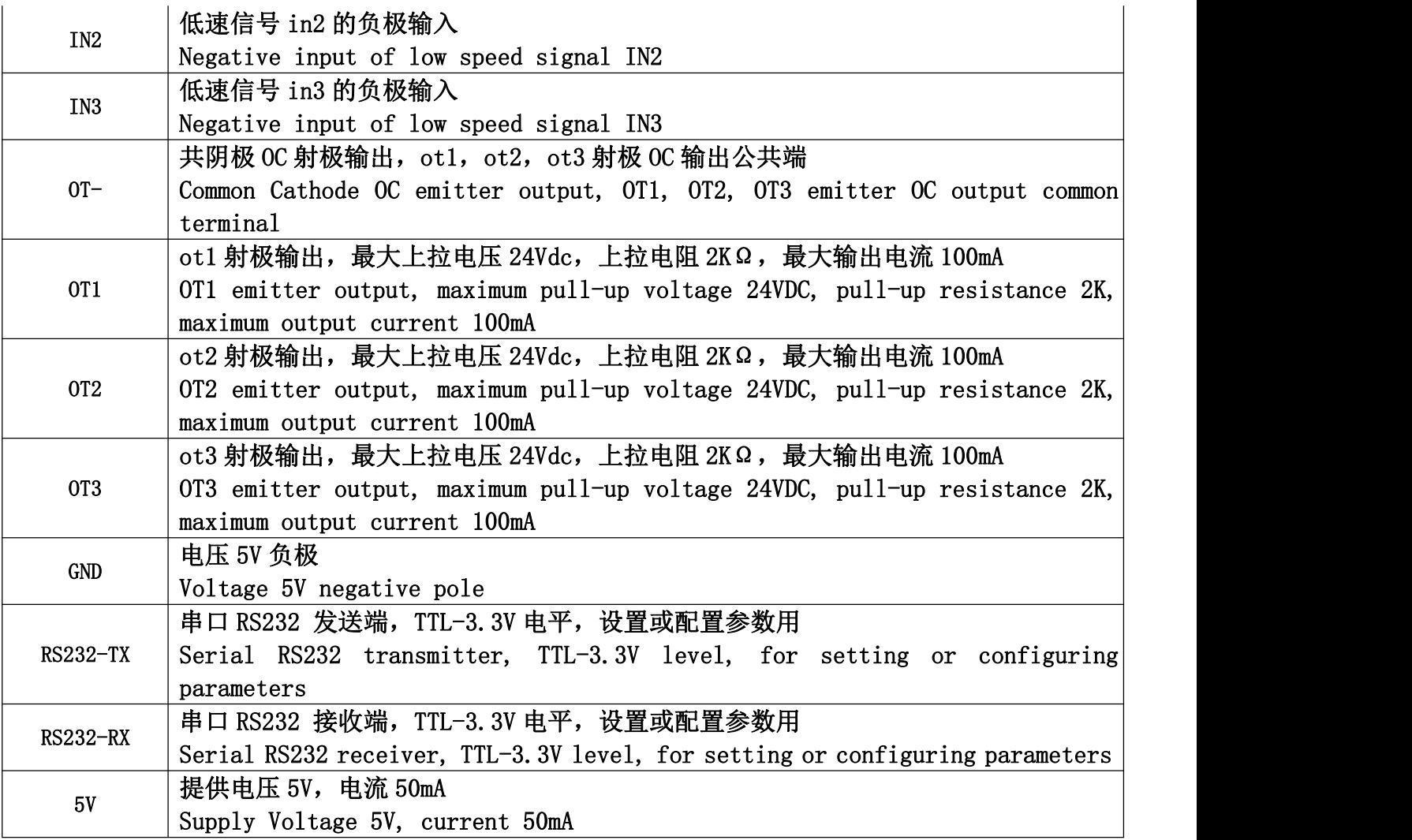

# 4.2.3 编码器信号和霍尔信号接口/Encoder signal and Houle signal interface

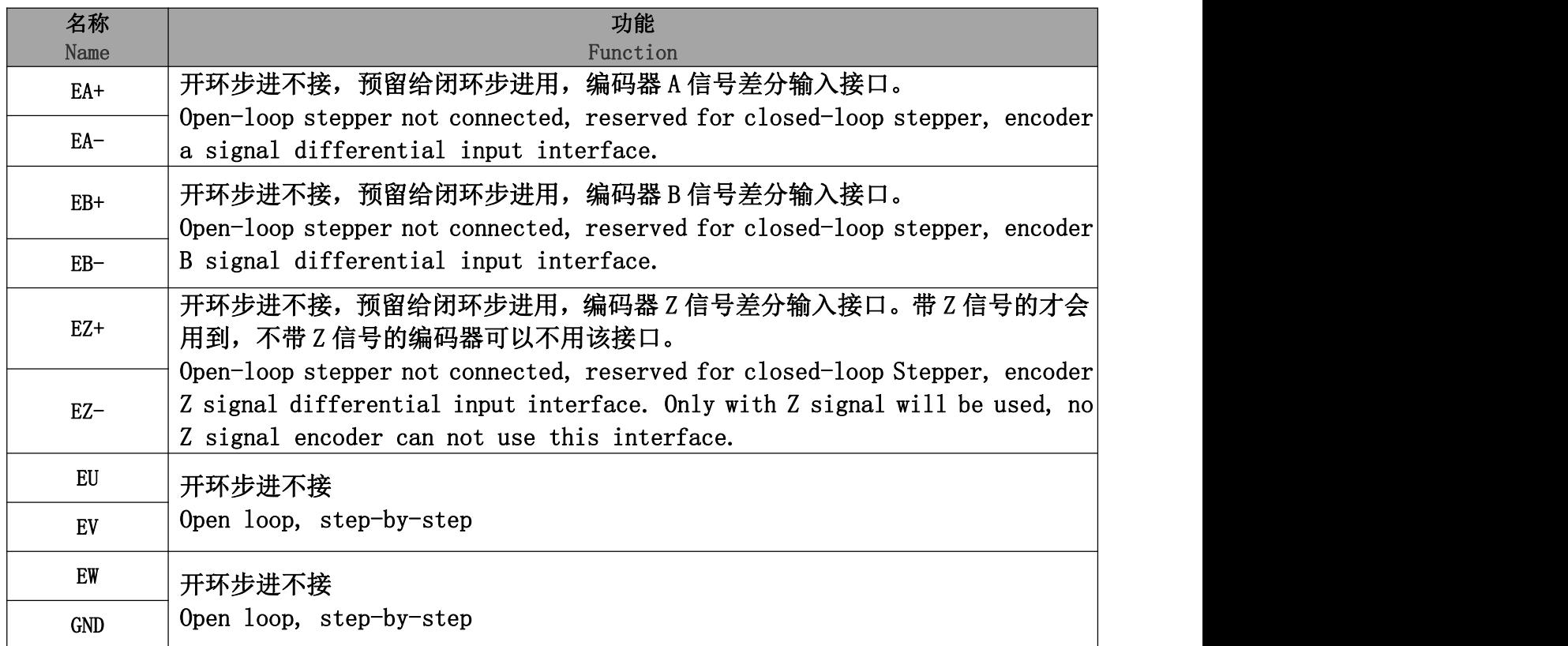

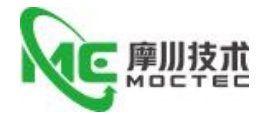

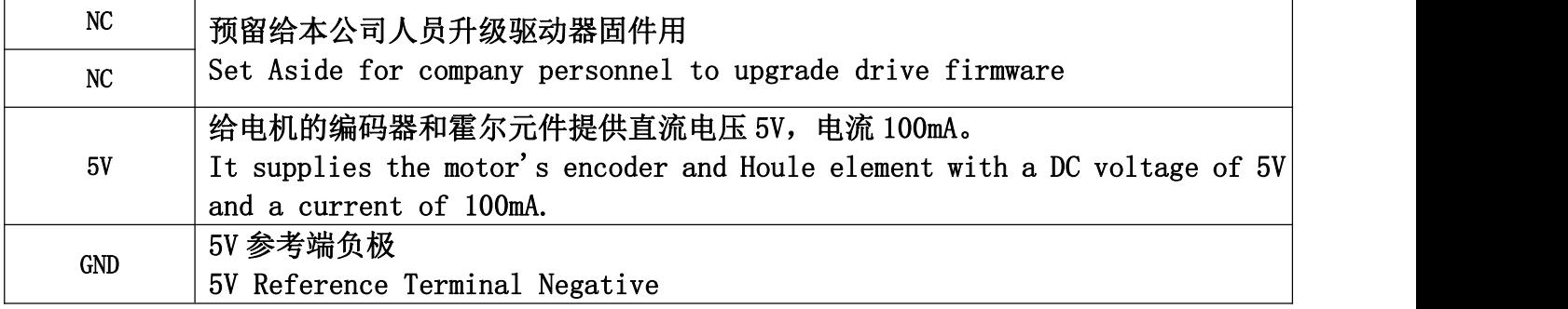

## **4.2.4** 电源及电机输出端口**/Output ports of power supply and motor**

供电与电机动力接口

Power supply and motor power interfac

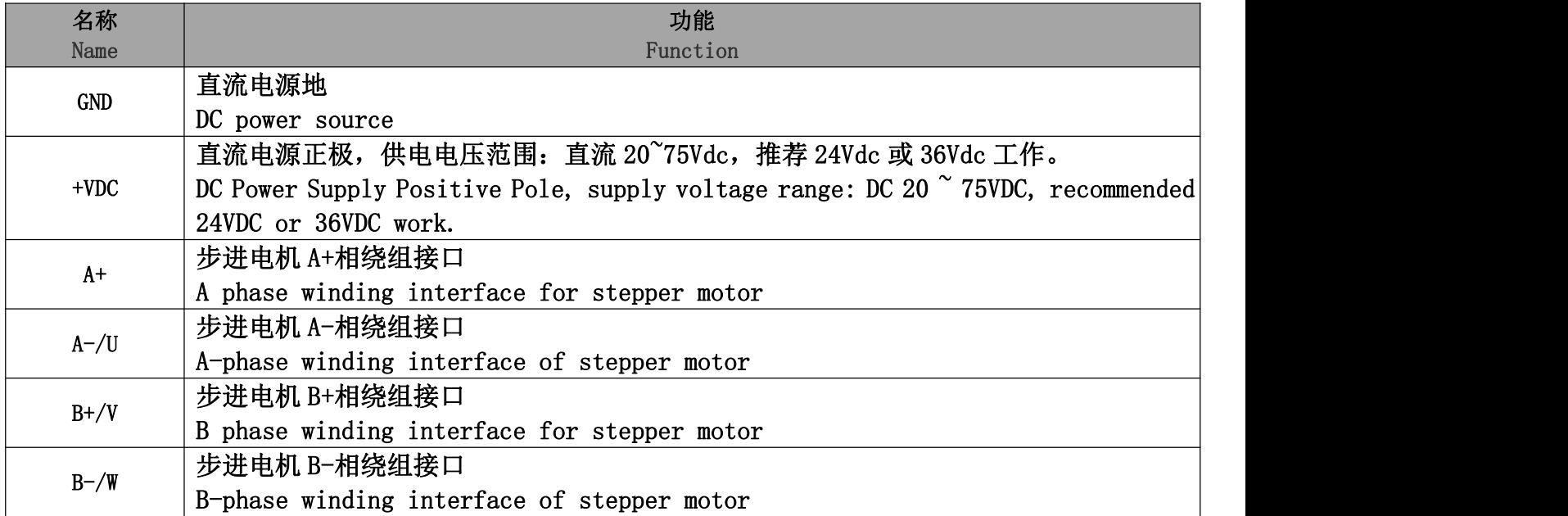

电源电压在规定范围之间都可以正常工作,驱动器最好采用非稳压型直流电源供电,也可以采用变 压器降压+桥式整流+电容滤波。但注意应使整流后电压纹波峰值不超过其规定的最大电压。建议用户 使用低于最大电压的直流电压供电,避免电网波动超过驱动器电压工作范围。

The power supply voltage can work normally between the specified ranges. The driver is preferably powered by an unregulated DC power supply, or a transformer buck + bridge rectifier + capacitor filter. Note, however, that the peak voltage ripple after rectification should not exceed its specified maximum voltage. It is recommended that the user supply power with a DC voltage lower than the maximum voltage to prevent the grid from fluctuating beyond the operating range of the driver voltage.

如果使用稳压型开关电源供电,应注意开关电源的输出电流范围需设成最大。

If using a regulated switching power supply, be aware that the output current range of the switching power supply must be set to maximum.

请注意: Please note: 接线时要注意电源正负极切勿反接;

When wiring, pay attention to the positive and negative poles of the power supply, do not reverse connection; 最好用非稳压型电源;

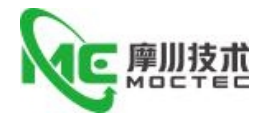

It is better to use an unstable power supply; 采用非稳压电源时,电源电流输出能力应大于驱动器设定电流的 60%即可; The output capacity of the power supply current should be greater than 60% of the set current of the driver when an unstable power supply is used; 采用稳压开关电源时,电源的输出电流应大于或等于驱动器的工作电流; When a regulated switching power supply is adopted, the output current of the power supply shall be greater than or equal to the working current of the driver; 为降低成本, 两三个驱动器可共用一个电源,但应保证电源功率足够大。 To reduce costs, two or three drives can share a power supply, but the power supply should be large enough.

## **4.2.5 Ether CAT** 总线通讯接口**/Ether CAT bus communication interface**

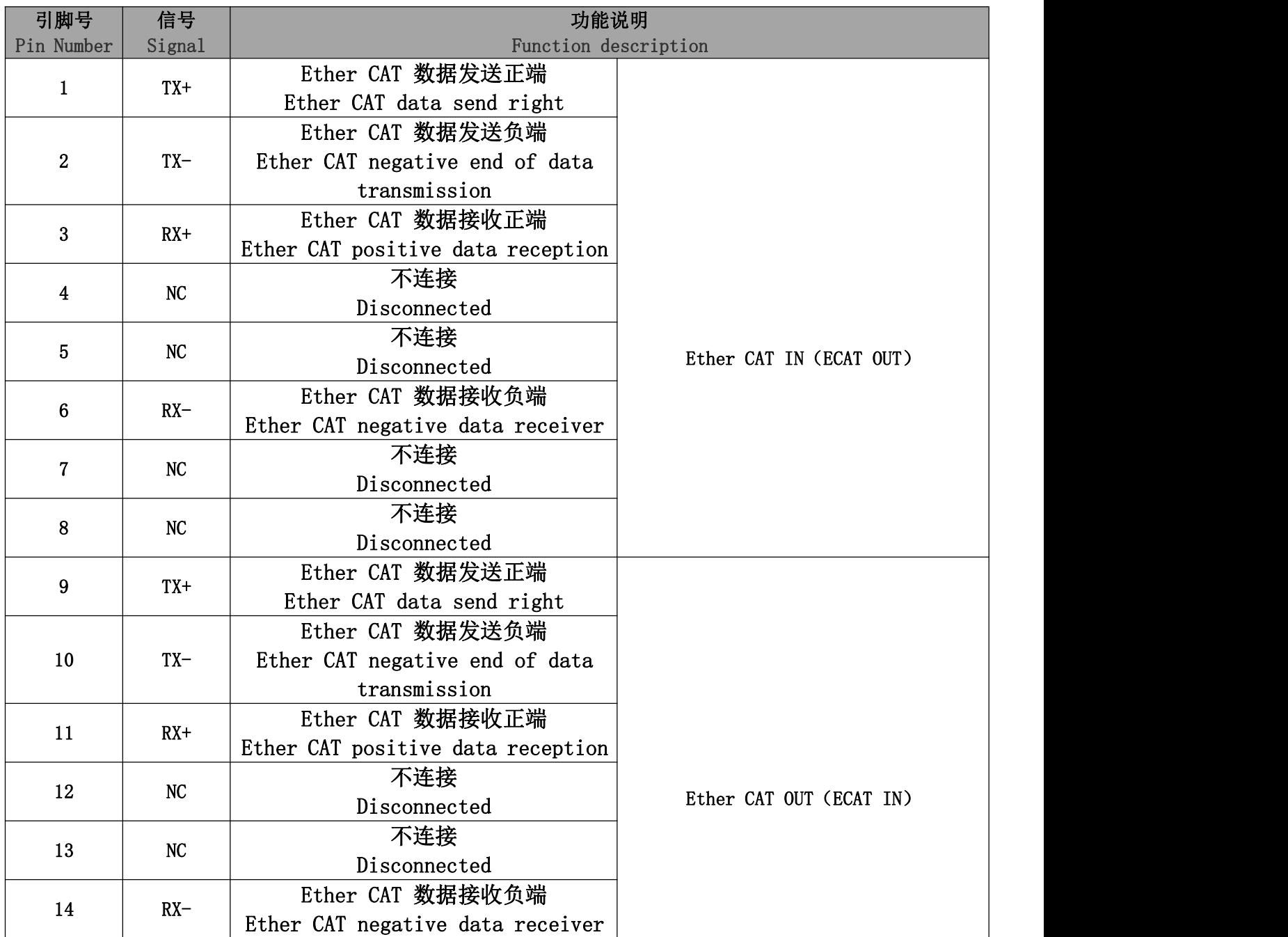

第 11 页 共 22 页

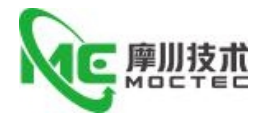

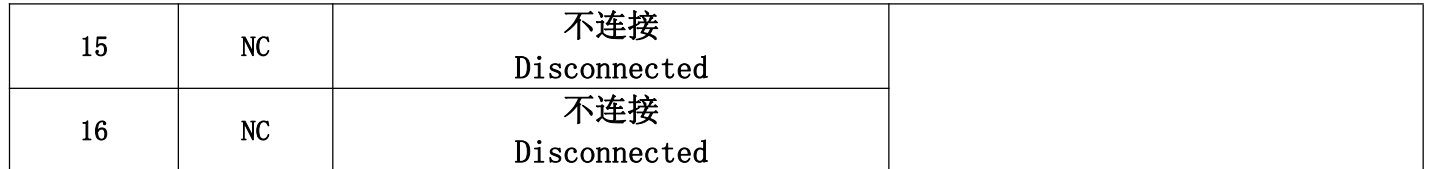

# <span id="page-11-0"></span>**5 拨码定义/Dial definition**

## <span id="page-11-1"></span>**5.1** 电流设定**/The current setting**

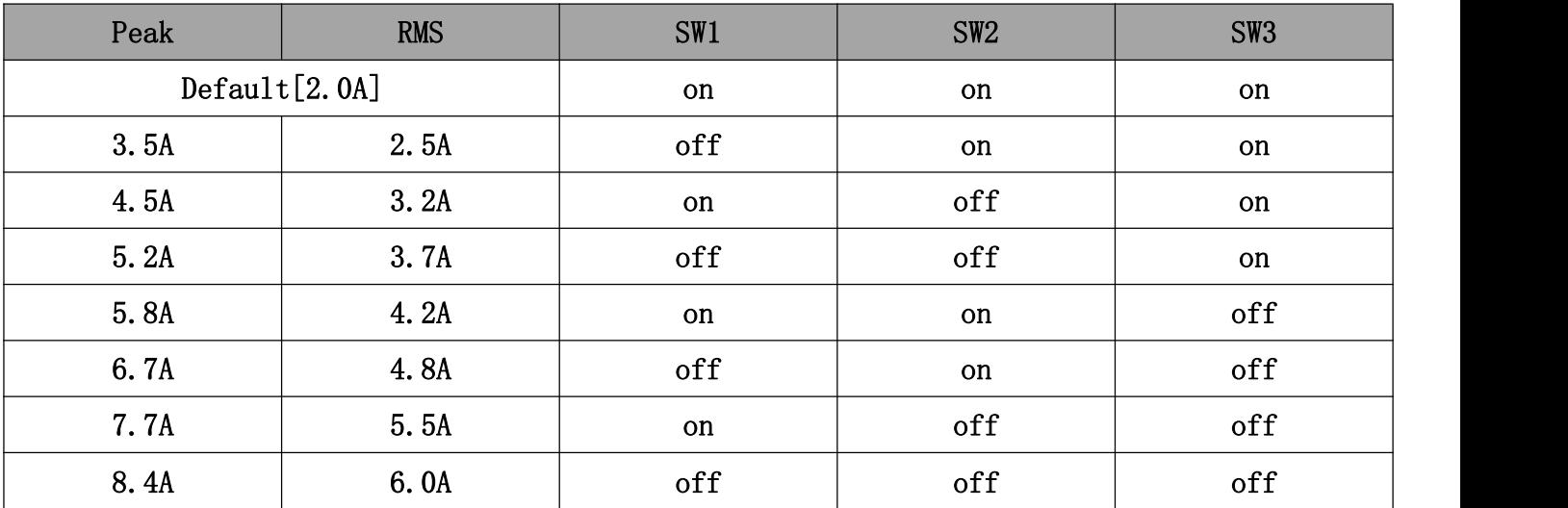

注: 如上电流为标准产品 ES088D 电流, 其它电流可以根据客户需求派生, 能设定的电流范围为 0.7-4.5A 之间的任意值。

Note: If the current is standard product ESO88D current, other current can be derived according to customer demand, can set the current range between 0.3-6.0 a arbitrary value.

# <span id="page-11-2"></span>**5.2** 静止(静态)电流设定**/Static (static) current setting**

静态电流可用 SW4 拨码开关设定, off 表示静态电流设为动态电流的一半, on 表示静态电流与动态 电流相同。一般用途中应将 SW4 设成 off, 使得电机和驱动器的发热减少, 可靠性提高。

The static current can be set by SW4 dial switch, off means the static current is set to half of the dynamic current, on means the static current is the same as the dynamic current. General use should be set to off SW4, so that the motor and drive the heat reduction, improve reliability.

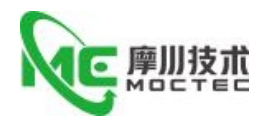

# <span id="page-12-0"></span>**5.3** 电机初始方向设定**/Motor initial orientation setting**

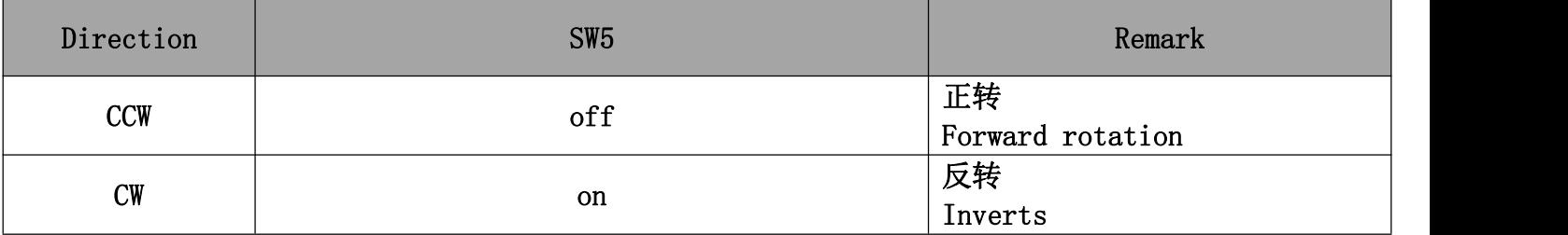

# <span id="page-12-1"></span>**5.4** 平滑滤波时间设定**/Smoothing filter time setting**

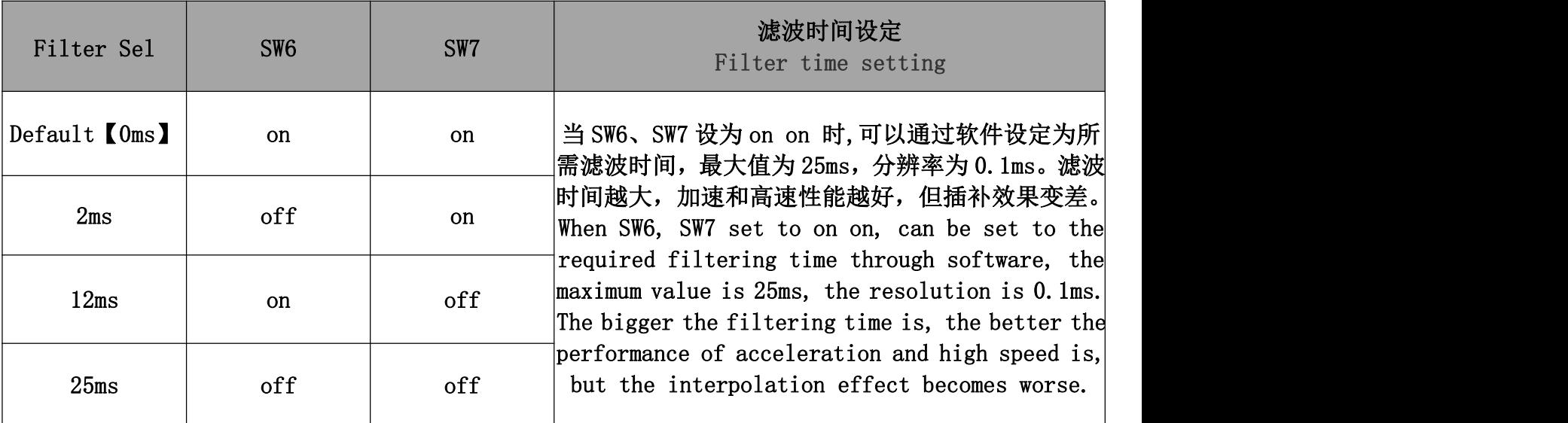

## <span id="page-12-2"></span>**5.5** 功能复用设定**/Functional Reuse Settings**

SW8 为地址功能设定(主站选择), 当拨码 SW8 为 ON 状态时, 驱动器适配倍福, 汇川, 松下, 众 为兴,正运动,研华,合信,信捷等主站,主站有自动扫描匹配地址功能,无需用拨码来实现设置地址, 拨码 SW1-SW7 的 A-D 功能描述有效。当拨码 SW8 为 OFF 状态时,驱动器适配欧姆龙,翠欧等主站,这类 主站需要通过硬件(比如拨码或上位机)来实现驱动器地址设置, 那么拨码 SW1-SW7 的 A-D 功能描述无 效, SW1-SW7 将参考如下地址表设置驱动器地址:

SW8 is the address function setting (master station selection) , when the dial SW8 is ON, the drive adapts to the main station, such as Beifu, Huichuan, Matsushita, Zhongweixing, Zhengdong, Yanhua, Hexin, Xinjie, etc. . The master station has the function of automatic scanning and matching address, the A-D function of dialing SW1-SW7 is valid without the need of dialing to set the address. When the dial SW8 is OFF, the drive is suitable for Omron, trios and other master stations. These master stations need hardware (such as dial or host) to set the address of the drive, then the A-D function description of dial SW1-SW7 is invalid, sW1-SW7 will set the drive address with reference to the following address table:

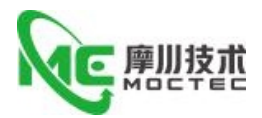

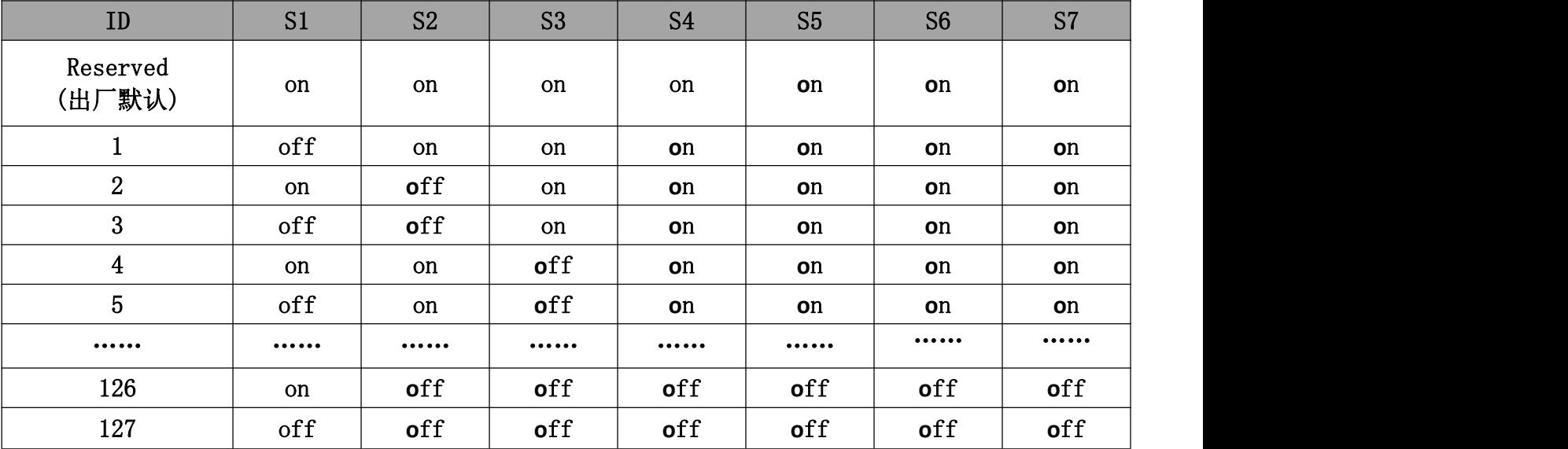

注 : 通 过 拨 码 硬 件 设 置 , 驱 动 器 SW1-SW7 的 ID 表 格 计 算 值 计 算 公 式 为 : ID=1\*S1+2\*S2+4\*S3+8\*S4+16\*S5+32\*S6+64\*S7,默认 ID 值为 0,0 表示广播地址,可以通过上位机或其 它软件设置地址更高的地址。那么驱动器的相关参数,功能和性能通过我司上位机配置。

Note: The ID table of drive SW1-SW7 is calculated with the following formula: ID =  $1 *$  $S$  1 + 2  $*$  s 2 + 4  $*$  s 3 + 8  $*$  s 4 + 16  $*$  s 5 + 32  $*$  s 6 + 64  $*$  S 7. The Default ID value is 0.0 indicates the broadcast address, a higher address can be set by the host computer or other software. Then drive the relevant parameters, functions and performance through our PC configuration.

## <span id="page-13-0"></span>**6 通讯协议说明**

# <span id="page-13-1"></span>**6.1**工作模式

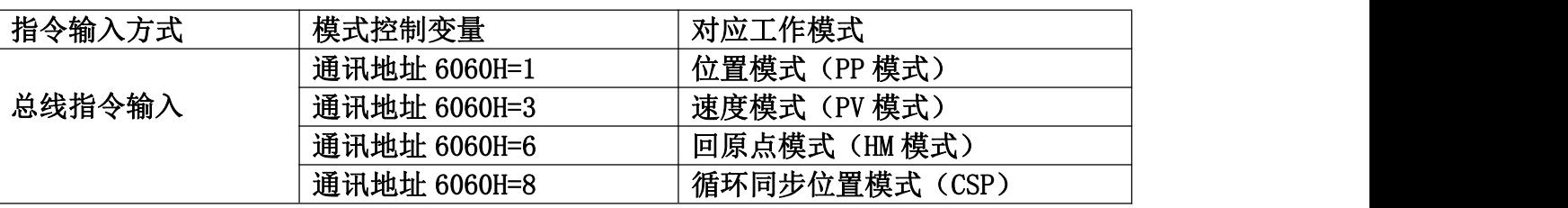

注:EtherCAT 模式下各子模式英文缩写对应的含义:

 $(1)$  PP 模式: profile position mode

(2)PV 模式:Profile velocity mode

- (3)HM 模式:Homing mode
- (4)CSP 模式:Cyclic synchronous position mode

#### **6.1.1** 位置模式

#### PP 模式:

可能需要写入的对象字典:

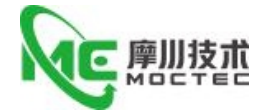

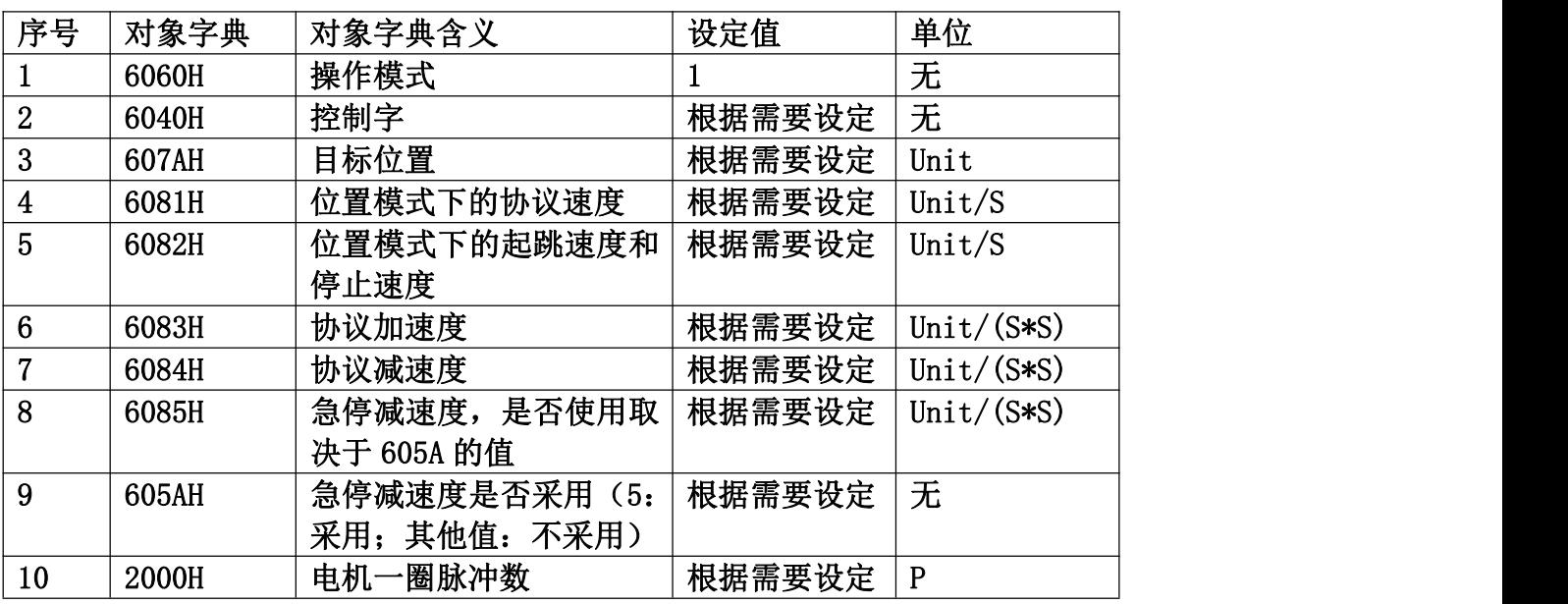

CSP 模式:

可能需要写入的对象字典:

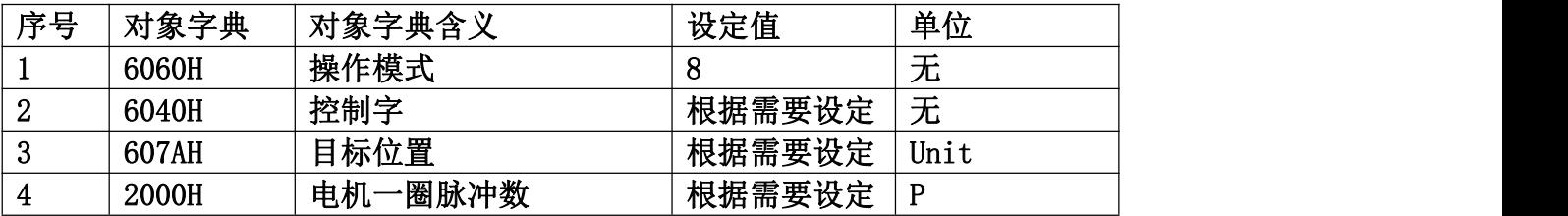

# HM 模式:

可能需要写入的对象字典:

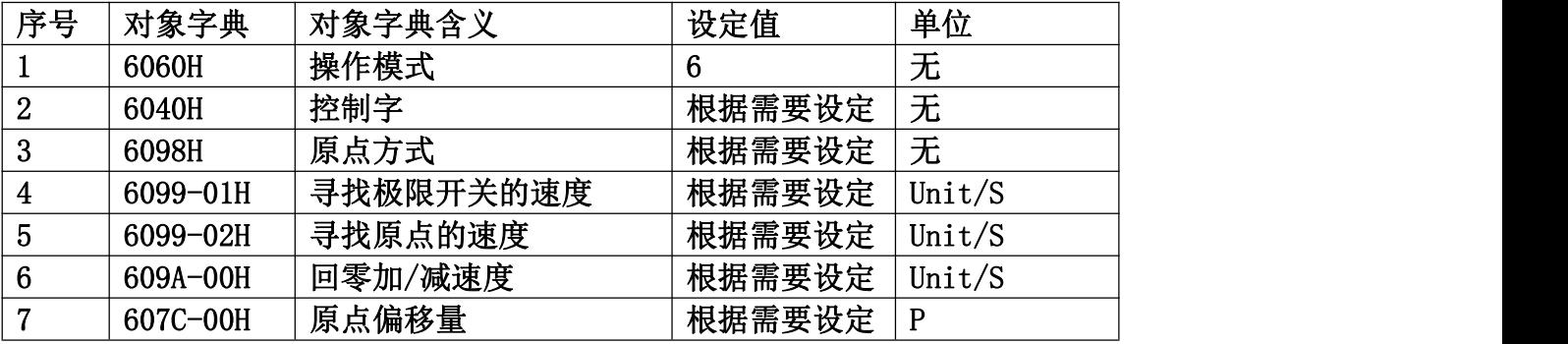

**6.1.2** 速度模式

## PV 模式:

可能需要写入的对象字典:

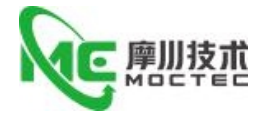

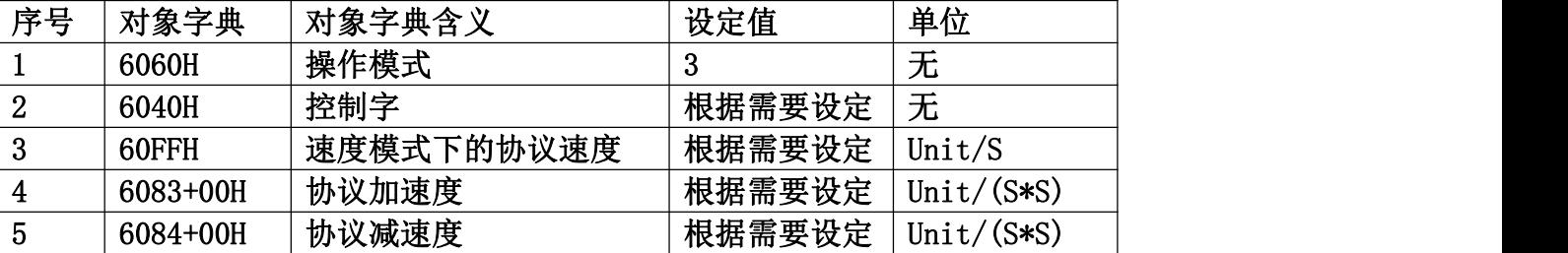

# <span id="page-15-0"></span>**6.2** 操作说明

**6.2.1** 输入输出口设置

## 6.2.1.1 输入口

驱动器丝印上 IN1~IN3 为单端输入口,对应输入口 1~3,驱动器上 pl+,pl-,dr+,dr-为差分高速输入口, 对应输入口 4~5。

与 IO 输入信号相关的参数列表:

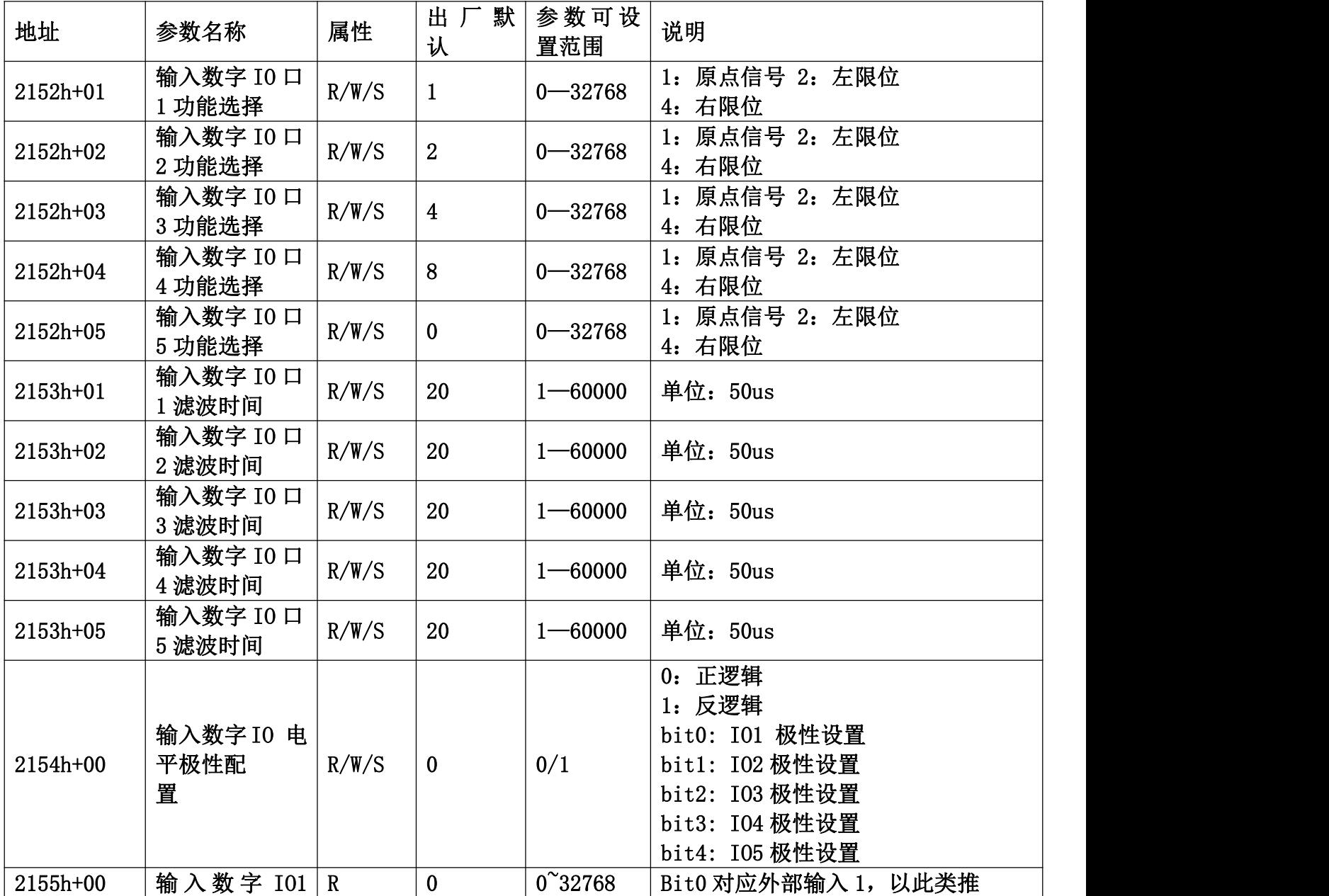

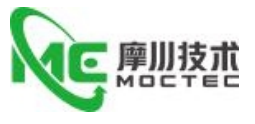

ももの せいしん しんじょう しんしょう しんしゃ しんしゃ しんしゅう しんしゅう しんしゅう しんしゅう しんしゃ しんしゃ しんしゃ しんしゃ しんしゃ しんしゃ

以下是 IO 状态的功能状态:

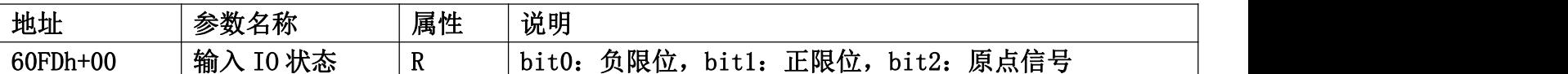

1.2.1.2 输出口

(1)外部电源由用户提供,但是必需注意,如果电源的极性接反,会使步进驱动器损坏。

(2)输出为集电极开路形式,最大电流 50mA,外部电源最大电压 25V。因此,开关量输出信号的负载 必须满足这个限定要求。如果超过限定要求或输出直接与电源连接,会使步进驱动器损坏。

(3)如果负载是继电器等电感性负载,必须在负载两端反并联续流二极管。如果续流二极管接反,会 使步进驱动器损坏。

与 IO 输出信号相关的参数列表:

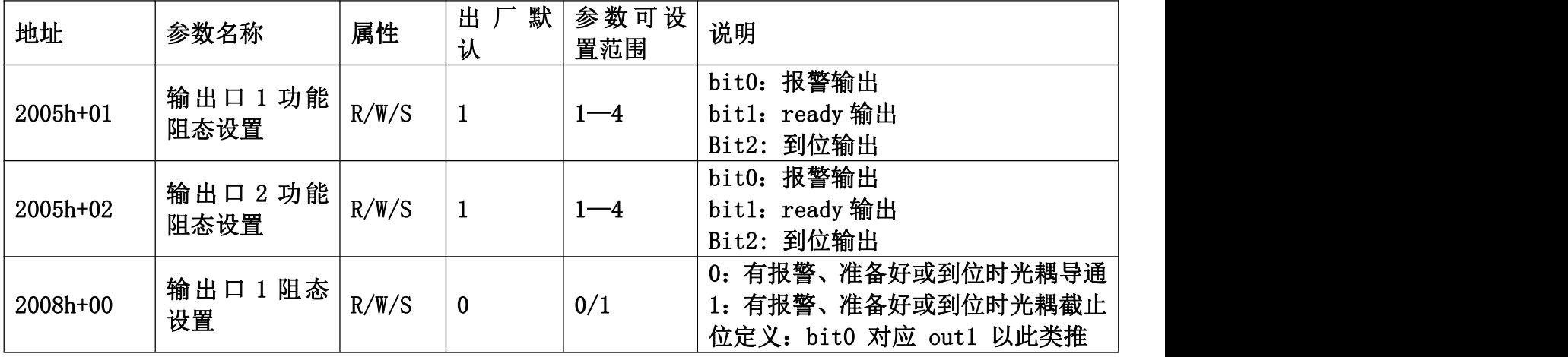

**6.2.2** 驱动器节点地址

主站可以自动扫描节点地址,也可以人为设置。

(1)拨码开关设置

当 2151h 对象为 0 时, 用户可采用驱动器上的拨码开关设置从站地址。(注: 此地址设定在驱动器重 新投入电源时才有效)。

(2)读取固定站点别名

主站可以配置站点别名到 EEPROM 0x0004 字地址, 当 2051h 对象数据为 0, 且驱动器前面板旋码地址 为 0 时,在驱动器重新投入电源后,0x0004 字地址数据将被设定为站点别名。

(3)对象字典设定站点别名

2151h 设定为 1 时,驱动器在重新得电后将使用 2150h 对象的数据作为站点别名地址。

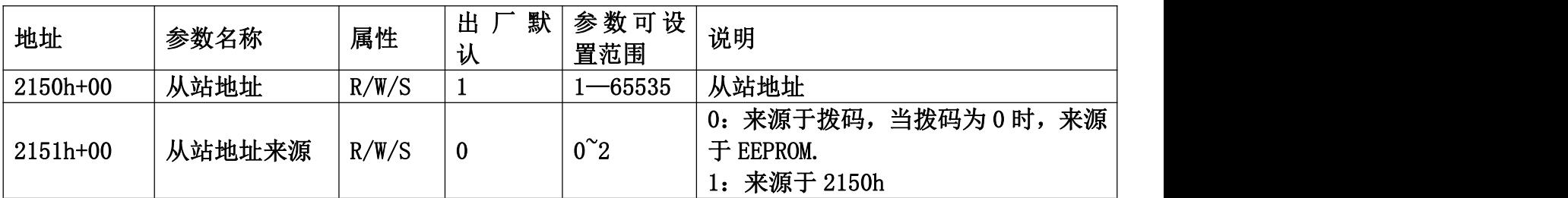

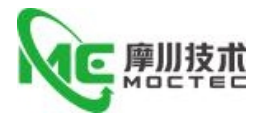

**6.2.3** 电机旋转方向设定

主站发送位置指令,设定该功能可实现电机正反转

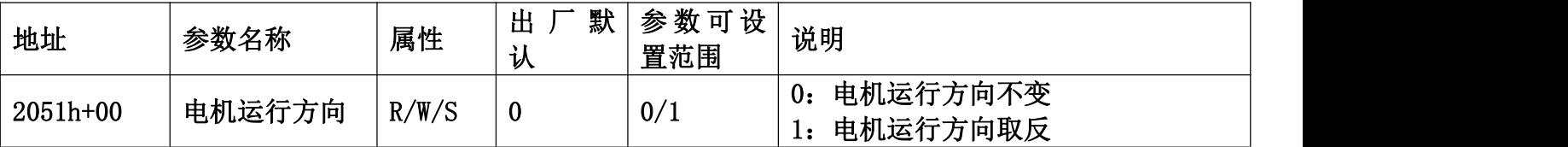

**6.2.4** 每转脉冲数**/**细分数**/**电子齿轮

步进电机无单独的电子齿轮参数,只需要设置每转脉冲数即可

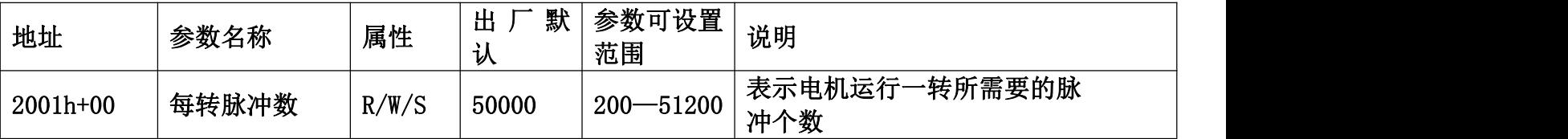

#### **6.2.5** 保存参数

(1)保存参数:主站通过操作 0x1010-04 来保存用户参数到 EEPROM,如果驱动器检测到主控发送的 0x1010-04 的数据是 0x65766173 时, 驱动器会保存当前的参数到 EEPROM。 (注意: EEPROM 写入操作 中,请不要关闭电源,否则可能会导致写入错误数据,若发生此种情况,请重新设置全部参数,再保存 参数)。

(2)恢复出厂:主站通过操作 0x1011-04 来恢复出厂值,如果驱动器检测到主控发送的 0x1011-04 的 数据是 0x64616f6c 时, 驱动器会恢复出厂默认值。

**6.2.6** 参数表

#### 1.厂家参数:

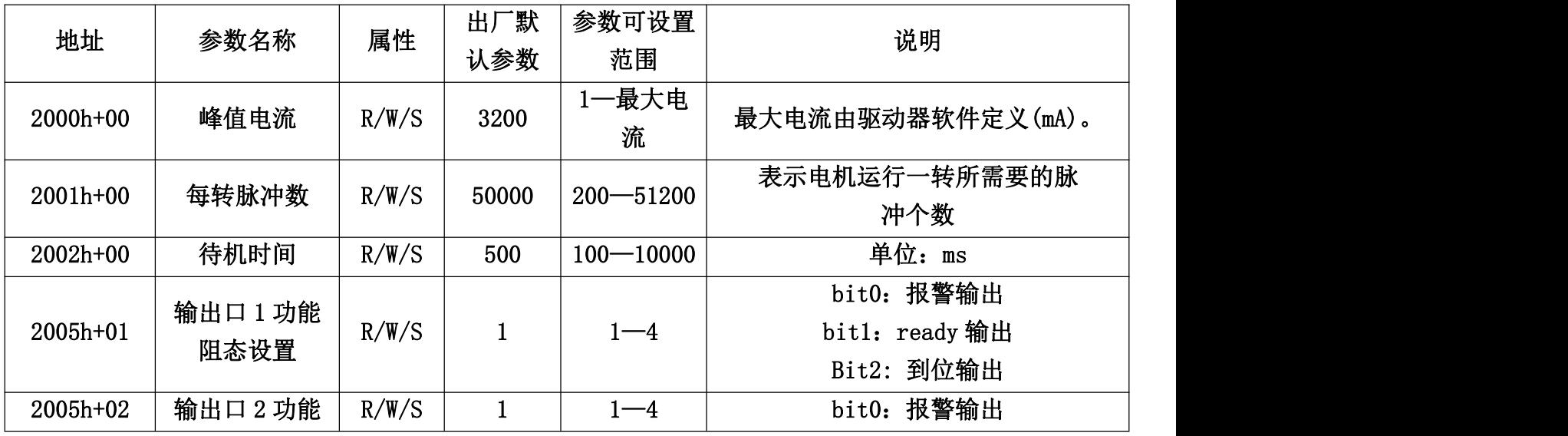

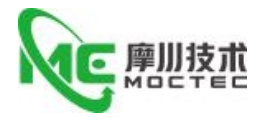

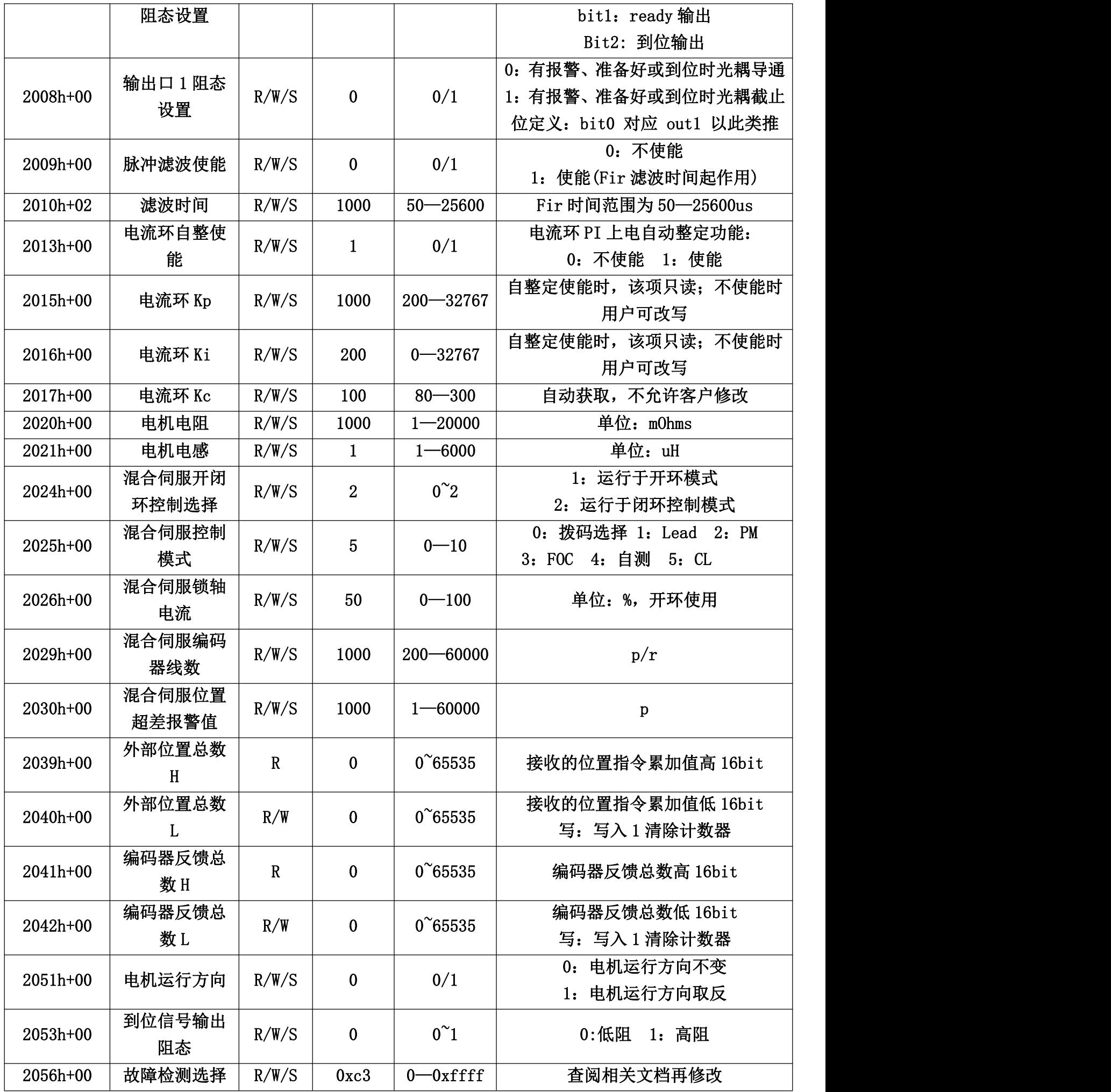

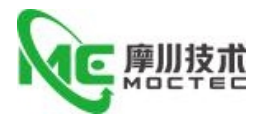

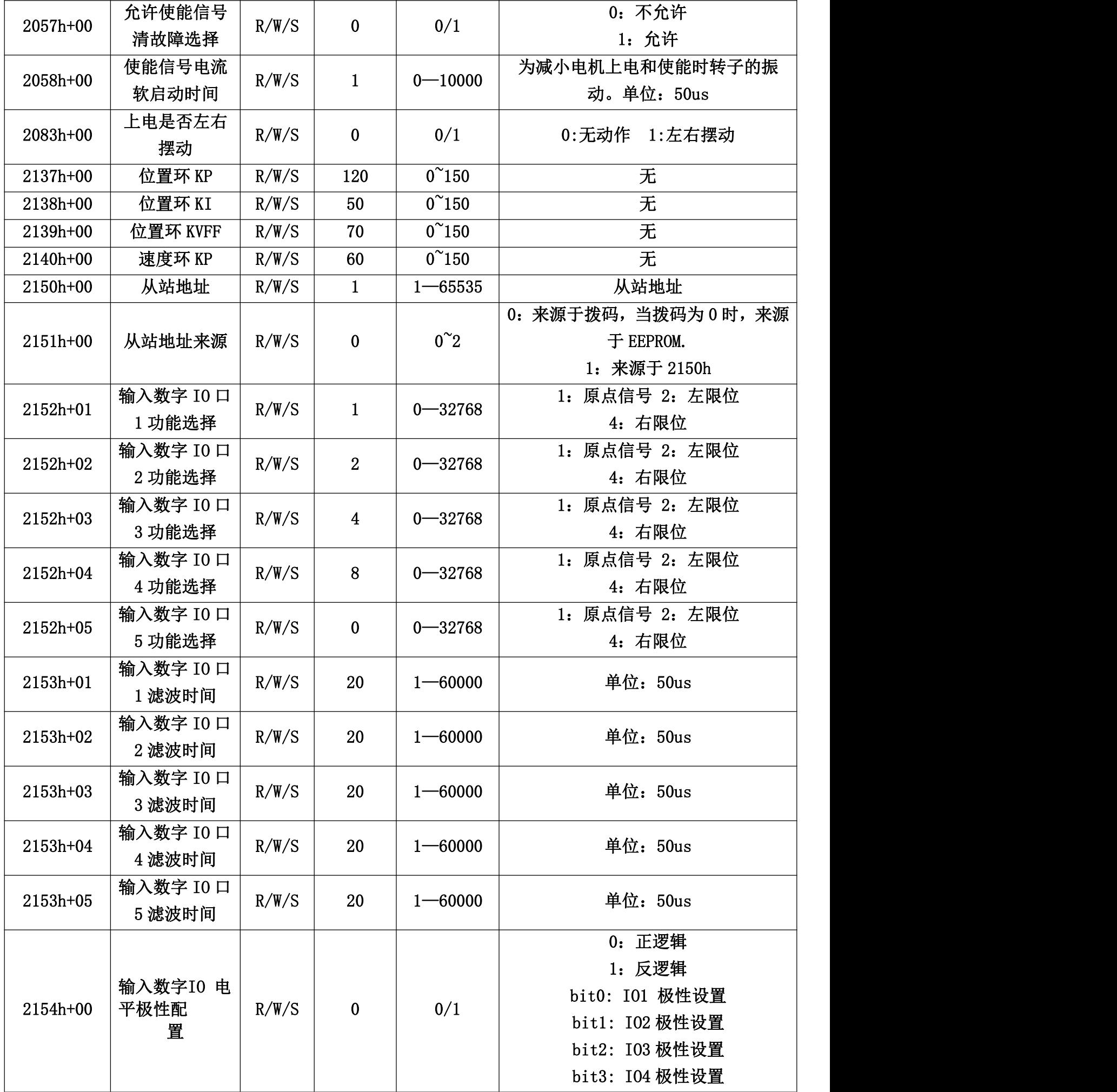

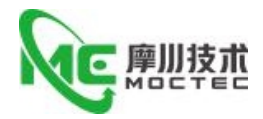

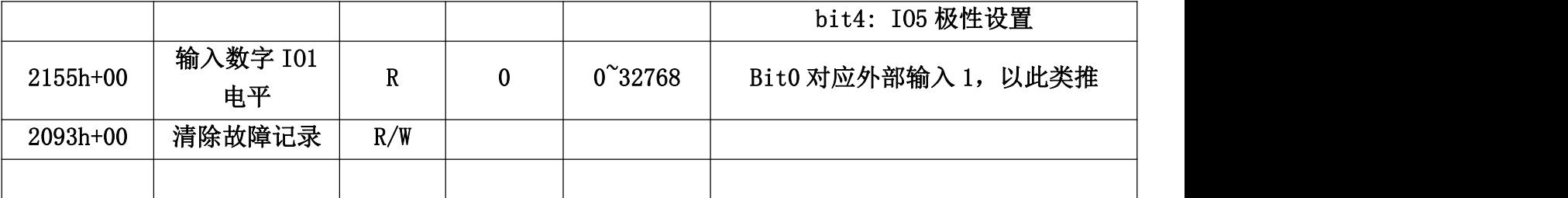

# 2.模式及控制参数

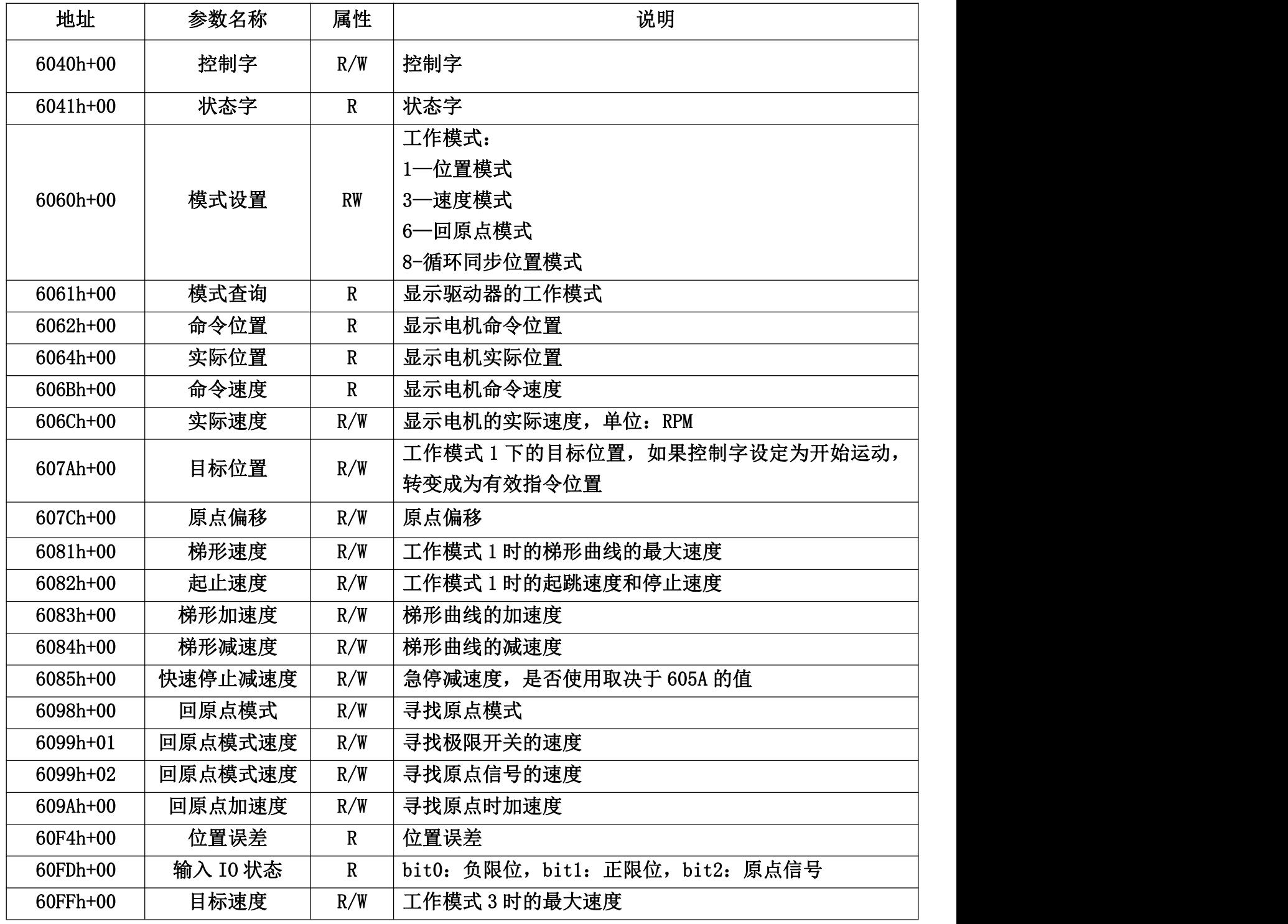

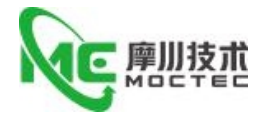

## <span id="page-21-0"></span>**7 保修及售后服务 /Warranty and after-sales service**

请保留好包装箱以便运输、储存或需要退回本公司维修时使用。一年保修期:

Please keep the packing box for transportation, storage or need to return to the company for maintenance.One year warranty period:

来自本驱动器使用一年内因为产品自身的原因造成的损坏,负责保修。

From the use of this drive within one year because of the product itself caused by the damage, responsible for the warranty.

不在保修之列: /Not covered by warranty:

不恰当的接线、电源电压和用户外围配置造成的损坏。/Damage caused by improper wiring, power supply voltage and user peripheral configuration.

无本公司书面授权条件下,用户擅自对产品进行更改。/Without the written authorization of the company, users make changes to the products without authorization.

超出电气和环境的要求使用。/Use beyond electrical and environmental requirements.

驱动器序列编号被撕下或无法辨认。/The drive serial number has been torn off or is unreadable.

外壳被明显破坏。/The outer shell was visibly damaged. 不可抗拒的灾害。/An irresistible disaster.6.2 售后服务 /Aftersales Service 添加微信或者拨打电话

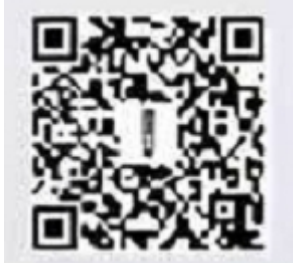

(+86)18926788846 Email: Tech@TQKTEC.COM 您拨打电话之前,请先记录以下信息: Before you call, please record the following information: 故障现象/Fault phenomenon 产品型号和序列号/Product model and serial number 安装日期或者生产日期/Installation date or production date